# Blackboard 2022 – Tips to survive the new Blackboard NAS Faculty

## A new Blackboard is coming...

Please do not stress, the NAS Blackboard team is here to guide you every step of the way.

#### A little bit about the new Blackboard:

Your landing page and how you navigate to your modules will differ slightly

**BUT** once you are in your module, it will look and work exactly as the current Blackboard – awesome, right!

## What do you have to do now?

Because of the new Blackboard, you will have to download a few things onto your computer and keep this safe until you have access to the new Blackboard.

- Download your tests and/or pools so that you can just upload it again when you have access to the new Blackboard – you do not have to build it from scratch The tests/pools will download in a Zip file – please DO NOT extract the zip files; keep them in this format, you will upload them again in the Zip file
- Download your content collection so that you have all your content (documents, videos etc. from 2021)
  This will also download in a Zip file, but this you can extract and look at the documents that you would like to upload again for the 2022 version
- Download your Blackboard Collaborate recordings so that you have all the recordings of the classes you presented online in 2021

Please look at the 'How to documents to make a smooth transition to the new Blackboard' for steps on how to do the above.

Keep all of this stored on your computer. Do it for both first and second semester modules as well as organisations!

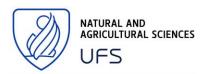

#### Why do you have to do it?

Because it is a new Blackboard system we cannot copy over any information AND

You will not have access to the old Blackboard after February 2022, so we want you to download anything that you will need!

### What we (The NAS Blackboard team) will do now

We will register your modules on your behalf – we received a list of all the modules and will be doing this while the November/December exams are taking place.

We are getting all the resources ready, so you make a smooth transition to the new Blackboard – do not fret, we got your back!

## What do you have to do when you have access to the new Blackboard?

Check that you can see all the modules you need access to

Start uploading the tests/pools that you downloaded and stored on your computer

Start uploading your content

#### Contact us for any assistance!

Jani van der Merwe

Learning Designer

x2359 | vandermerwej3@ufs.ac.za

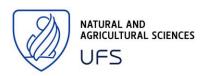